## **Instrukcje/polecenia sterowania dostępem do danych**

■ Jak nadawać i odbierać uprawnienia do tabel?

■ W jaki sposób można zarządzać uprawnieniami za pomocą konsoli SQL i programów ułatwiających administrowanie bazą

ZAGADNIENIA

danych?

#### **Przyznawanie** i odbieranie uprawnień do tabel.

Aby przydzielać uprawnienia do tabel, należy dysponować uprawnieniami, które pozwalają na wykonanie takich operacji. Najlepiej skorzystać z konta superużytkownika, aby móc przećwiczyć operacje nadawania uprawnień dla kont innych użytkowników. Do przyznawania uprawnień służy instrukcja **GRANT**, po której wyliczone i oddzielone przecinkiem są poszczególne uprawnienia:

**GRANT SELECT, INSERT, UPDATE, DELETE, TRUNCATE ON TABLE nazwa\_tabeli to witek;**

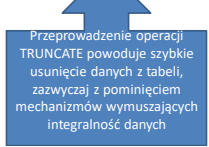

Możemy również przyznać wszystkie uprawnienia za pomocą instrukcji:

#### **GRANT ALL PRIVILEGES ON ALL TABLES IN SCHEMA schemat\_pierwszy, public TO witek;**

Gdy zachodzi potrzeba przyznania uprawnień SELECT tabeli o nazwie *tabela2* dla wszystkich użytkowników i ról - nawet tych które mogą zostać utworzone, stosujemy instrukcję:

### **GRANT SELECT ON TABLE tabela2 TO PUBLIC;**

W tym wypadku słowo kluczowe **PUBLIC** odnosi się do przywilejów, które zostaną przydzielone wszystkim użytkownikom - nawet tym, których konta zostaną dopiero utworzone.

Przyznawanie i odbieranie uprawnień do tabel.

Aby odebrać uprawnienia, stosujemy dokładnie taką samą konstrukcję jak przedstawiona powyżej, zamieniając słowo kluczowe **GRANT na REVOKE** oraz **TO użytkownik** na **FROM użytkownik**, np.

**REVOKE SELECT (id,imie,nazwisko) ON TABLE tabela2 FROM witek;**

Instrukcje języka SQL pozwalają również na takie przyznanie uprawnień, aby użytkownicy mogli przekazywać je dalej innym użytkownikom. W tym celu stosuje się konstrukcję:

### **GRANT ALL PRIVILEGES ON TABLE \* TO \* WITH GRANT OPTION;**

Na dalsze przekazywanie uprawnień pozwala instrukcja WITH GRANT **OPTION.**

Może zajść konieczność określenia uprawnień do wybranych kolumn **(atrybutów )**tabeli. Wówczas stosujemy konstrukcje:

**GRANT SELECT (id,imie,nazwisko) ON TABLE tabela2 TO witek;**

**GRANT SELECT (id,imie,nazwisko) ON TABLE tabela2 TO witek WITH GRANT OPTION;**

**GRANT UPDATE (imie), SELECT(nazwisko) ON TABLE tabela2 TO witek;**

**GRANT ALL PRIVILEGES (id, imie, nazwisko) ON TABLE tabela2 TO USER witek;**

**GRANT UPDATE(imie) ON TABLE tabela2 TO PUBLIC;**

# **Odbieranie uprawnień.**

Aby odebrać uprawnienia do określonego obiektu, np. tabeli, stosujemy słowo kluczowe **REVOKE**:

**REVOKE GRANT OPTION FOR INSERT , SELECT ON TABLE tabela2 FROM witek;**

**REVOKE SELECT ON TABLE witek FROM PUBLIC;**

**REVOKE ALL PRIVILEGES ON ALL TABLES IN SCHEMA nazwa\_schematu FROM witek;**

#### **Administrowanie uprawnieniami za pomocą narzędzia pgAdminlll**

Aby indywidualnie zarządzać uprawnieniami dla poszczególnych użytkowników, musimy przed rozpoczęciem pracy dokonać zmian w domyślnej konfiguracji narzędzia pgAdminIII. W tym celu wybieramy **Opcje...** z rozwijanej listy górnego menu **Plik**.

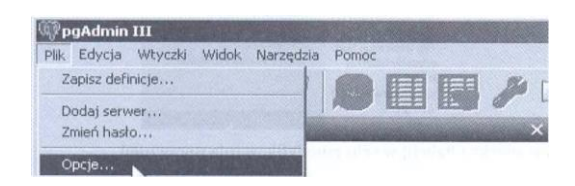

Dla wersji PostgreSQL 9.2 w zakładce Pozostałe UI należy zaznaczyć opcję: Wyświetlić nia użytk

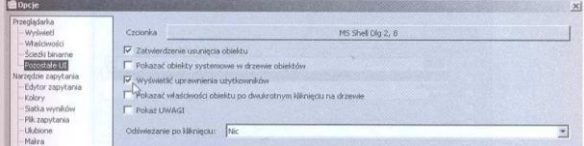

Następnie z menu **zaznaczamy tabelę**, dla której chcemy zmodyfikowad uprawnienia, i z menu kontekstowego wybieramy właściwości. **Okno Właściwości** tabeli zawiera zakładkę **Uprawnienia**, którą wykorzystamy do modyfikacji uprawnień dla wybranego użytkownika.

Jeśli do tabeli chcemy przydzielid dostęp np. użytkownikowi **witek**, wówczas w polu **Rola** z rozwijanej listy wybieramy tego użytkownika. Kolejną czynnością jest zaznaczenie uprawnień, jakie chcemy przydzielić, a następnie klikniecie przycisku Dodaj/Zmień lub Usuń.

Odbieranie uprawnień odbywa się również przez wybór użytkownika tym razem z pola, w którym na ilustracji widoczny jest użytkownik postgres. Po zaznaczeniu użytkownika, również za pomocą opcji Dodaj/Zmień, aktywujemy wybrany zestaw uprawnień.

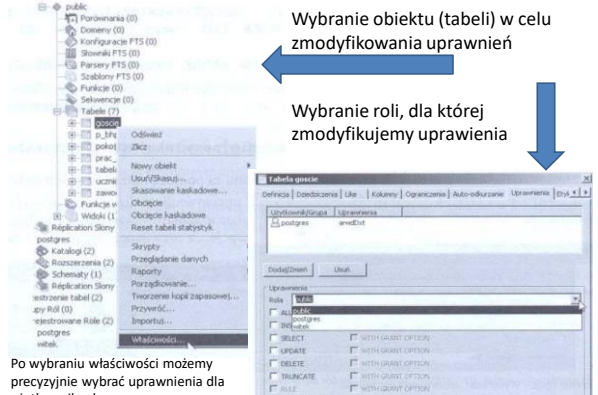

użytkownika do tabel. W przykładzie prezentowanym na ilustracji jest to tabela goście.

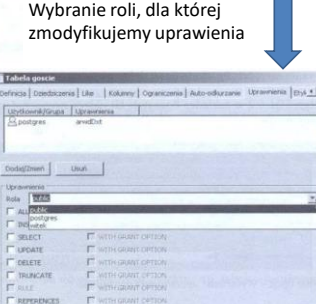